### **Scorpion Tribunus User guide**

Tribunus II 06-120 / II 12-80 / II 12-130 / II 12-130A (2022 Edition) / II+ 14-200A / II 14-300A

(Note: Only Tribunus ESC's which have the USB port on the side work with the information in this manual. Older Tribunus ESC's without the USB port have a separate manual.)

### **SAFETY**

- Scorpion and their re-sellers are not responsible for your use of this product, or sustained damage or injury as a result of its usage.
- Understand that an electric motor that is connected to a battery and speed control may start unexpectedly and cause serious injuries. Always treat them with necessary respect. Keep the propeller away from your body and others at all times.
- We suggest that you remove the propeller when you are working on an airplane with the battery connected.
- We suggest that you remove the pinion when working on a Helicopter with the battery connected.
- Please observe all local laws regarding the flying of UAV (Unmanned Aerial Vehicle) aircraft.
- Never fly over others or near crowds.

#### Included in the Box

- 1 x Tribunus II (or II+) ESC (SBEC)
- 1 x Master and Slave cable
- 1 x Thank you card
- (1 x 30mm cooling fan in II 12-130 (2022 edition)

### Features of Tribunus II (or II+) ESC SBEC

- 1. Wide input Voltage range (see page #2 for specifications)
- Build in phase sensor (RPM sensor) on the slave cable signal wire for connecting to external governors, or monitoring RPM via Telemetry
- 3. High Current, with over current protection
- Airplane / Helicopter Modes. Stored / unstored Governor Mode, External Governor Mode.
- Utilizes Morse Code for Communication / Error Warnings
- Full Telemetry read out with compatible devices such as Mikado Vbar Control,

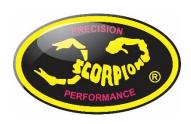

Futaba, Jeti or to many other systems (FRSKY, Brain, 3<sup>rd</sup> party converters or to any micro controller via UNSEC Telemetry Protocol) (email <a href="mailto:support@spihk.com">support@spihk.com</a> for more information).

- 7. Full Data Logging which can be pulled from the ESC and saved / exported (.CSV)
- Downloadable PC program and Android Apps
- PC Connectivity / Android Connectivity (OTG cable needed), with USB Micro B cable. Or connect via Vlink II cable + Diode adaptor cable (sold separately)
- 10. Programable via Mikado Vbar Control Radio (Scorpion Telemetry cable required)
- 11. Aluminum Heat Sink and case
- 12. Built in temperature sensor with adjustable temperature protection
- 13. True DC-DC 5.1V 8.1V BEC for servo and receiver with 10A continuous / 30A Peak
- 14. 32-bit processor enable superb protection features such as over current, over voltage (limitations apply), de-mag / desync, temperature protection, etc
- Dynamic Frequency / Dynamic Timing Auto adjust in real time to provide peak efficiency and torque in all situations.
- 16. Upgradeable Firmware (using Sproto Software)

### **ESC Specifications**

| Model Type                         | Tribunus II 06-120A                           | Tribunus II 12-80A                            | Tribunus II 12-130A                                         | Tribunus II+ 14-200A                           | Tribunus II 14-300A                                  |
|------------------------------------|-----------------------------------------------|-----------------------------------------------|-------------------------------------------------------------|------------------------------------------------|------------------------------------------------------|
| Lipo Battery                       | 11-26.1 Volts                                 | 14-52Volts                                    | 14-52Volts                                                  | 14-61 Volts                                    | 14-61 Volts**                                        |
| Current Rating (Continuous / Peak) | 120 Amps/Peak 150Amps                         | 80 Amps/Peak 100Amps                          | 130Amps/Peak 180Amps                                        | 200Amps/Peak 250Amps                           | 300Amps/Peak 400Amps                                 |
| BEC Voltage Range                  |                                               | 5.1                                           | / 6.1 / 7.1 / 8.1 volt programa                             | ble                                            |                                                      |
| BEC Rating (Continuous / Peak)     |                                               |                                               | 10A / 30A                                                   |                                                |                                                      |
| Resistance                         | 0.4 mOhms *2                                  | 0.4 mOhms *2                                  | 0.7 mOhms*2                                                 | 0.55 mOhms*2                                   | 0.65 mOhms*2                                         |
| Weight                             | 120g (4.23 oz)                                | 144g(5.08oz)                                  | 195 g (6.87 oz)                                             | 224g(7.9oz)                                    | 244g(8.61 oz)                                        |
| Size                               | 76.7 x 36.5 x 25.4 mm<br>(3.02 x 1.44 x 1 in) | 76.7 x 36.5 x 25.4 mm<br>(3.02 x 1.44 x 1 in) | 75.3 x 44.3 x 25.8 mm<br>(2.96 x 1.74 x 1.01 in)            | 86.7 x 45 x 27.6 mm (3.41<br>x 1.77 x 1.08 in) | 90.7mm x 50mm x<br>31.9mm (3.57 x 1.97 x<br>1.26 in) |
| Protection Cut Type                |                                               |                                               | from 0-100%                                                 |                                                |                                                      |
| Cut off delay                      |                                               |                                               | 1000ms-65000ms                                              |                                                |                                                      |
| Protection Features                |                                               |                                               | ctions: Temperature, Voltage, ns: Temperature, De-Sync, De- |                                                |                                                      |
| Airplane mode                      |                                               |                                               | Available                                                   |                                                |                                                      |
| Drag Brake                         |                                               | Availal                                       | ble on Airplane Mode only : 0%                              | <b>%-100</b> %                                 |                                                      |
| Rump Accel                         |                                               | Available                                     | on Airplane Mode only : 350m                                | ns-1000ms                                      |                                                      |
| Active Free Wheeling (PWM mode)    |                                               | Always on for H                               | Helicopter Mode, selectable for                             | r Airplane mode                                |                                                      |
| Heli Mode                          |                                               |                                               | Available                                                   |                                                |                                                      |
| Soft Start                         |                                               | Available on Heli r                           | mode : Fast, Medium, Slow, Cu                               | stom Programable                               |                                                      |
| Rump Accel                         |                                               | Available on Heli r                           | node : Fast, Medium, Slow, Cu                               | stom Programable                               |                                                      |
| Bail out mode                      |                                               | Available on Heli r                           | mode : Fast, Medium, Slow, Cu                               | stom Programable                               |                                                      |
| Governor                           |                                               | Available o                                   | n Heli mode : Soft, Default, Ha                             | ard, Custom                                    |                                                      |
| Rotation                           |                                               |                                               | CW / CCW Programable                                        |                                                |                                                      |
| Timing                             |                                               |                                               | 5deg - 30 deg Dynamic Timing                                | 5                                              |                                                      |
| FREQ                               |                                               | 3                                             | 3kHz-32kHz Dynamic Frequenc                                 | у                                              |                                                      |
| Data Logging                       |                                               | RPM, Throttle %, Voltage, Cur                 | rent, Temperature, Power, Ma                                | ah Consumption, BEC V, Errors                  |                                                      |
| Data Logging Export Format         |                                               |                                               | .TGB (sproto) / .CSV                                        |                                                |                                                      |
| Telemetry Communication Protocol   |                                               | Mikado VBAR / Fut                             | aba SBUS 2 / Jeti EX Bus / Unso                             | Telem (unsolicited)                            |                                                      |
| Input Signal (Master Cable)        |                                               |                                               | 1000μs - 2000μs PWM                                         |                                                |                                                      |
| Phase (RPM) Signal                 |                                               | Ava                                           | ailable (Signal wire of Slave Cal                           | ble)                                           |                                                      |
| MAX RPM                            |                                               |                                               | 240,000 Electrical RPM                                      |                                                |                                                      |

### 1.0 Connecting your ESC

\*Please refer to the diagram on the next page to properly connect your ESC.

### 1.1 Add your battery connector

You must attach a suitable battery connector of your choice to the red (positive) and black (negative) power wires. Solder the battery connector to the wires. ENSURE THAT THE POLARITY IS CORRECT (red wire (positive) to battery red wire (positive), black wire (negative) to battery black wire (negative)). This ESC does not have reverse polarity protection, and plugging in reverse polarity will damage and void your ESC warranty.

NOTE: Do not add excessive length of wire between your Battery and ESC without proper precautions. Doing so without the required precautions can cause voltage fluctuations which may damage your ESC and void the warranty. For more information read our article about this topic. See more info in section 16 or scan the QR code.

### 1.2 Connect Motor to ESC

We recommend using bullet connectors to connect your ESC to your motor as most of the Scorpion motors come with pre-installed bullet connectors that include a female set for your ESC. Solder the corresponding connectors for your motor to the wires coming from the ESC, or solder the motor wires directly to the motor leads. ESC direction can be simply reversed in ESC programing. Once connected DO NOT allow any exposed wire or connectors to contact each other! Ensure that a proper insulation material (such as heat shrink) is around each of the three wires. Failure to do so will cause the ESC to malfunction and void your warranty NOTE: If your Motor must be placed far from the battery, it is better for the excessive wire length to be between the ESC and the Motor, rather than the Battery and ESC. If doing this, then ensure the wires are equal length, and not wrapped around each other.

### 1.3 Connect to your Receiver / External Governor / Telemetry Port

Master BEC Port (Master Cable = a red plastic connector) = Throttle Signal + BEC power

- Connect to Throttle Channel on RX / Gyro

Slave BEC Port (Slave Cable = a black plastic connector) = RPM Signal + BEC Power

 Connect to External Governor / RPM port. (Ensure the RPM port is suited to take BEC power, and if not, separate the +/- cables from the signal wire, and plug them into another port).  You may unplug the yellow (signal) wire on the slave cable if you do not use the RPM signal for telemetry or external governor.

If you have external flight system battery, then you can disable the BEC in programing.

#### PC Port (data port) = Telemetry Data

- Depending on your Transmitter System / Gyro used, the cabling used to connect, will be different.
- Mikado VBC radio system use a specific Scorpion Telemetry Cable
- Other radio systems (Futaba / Jeti) use different Cable for connection (See Futaba and Jeti Telemetry Guides for more details)
- Some FBL/ Radio system, use only the signal wire from the PC port (brain / ikon)
- Please be sure to research about the telemetry protocol for your specific
   Transmitter system if you are unsure.

### 1.4 Mounting the ESC

Mount the ESC with the Heatsink side of the controller facing outward. We recommend using a "Scorpion Lock Fastener" to attach the ESC to the airframe for easy removal. Double sided tape is acceptable for mounting as well. Do not place any kind of strap over any of the components on the ESC such as the capacitors or wires. Instead, wrap around the metal heat sink, leaving some slack to allow some movement

Additionally, we recommend mounting the ESC with the Capacitors "away" from the direction of impact in a possible crash. In most aircraft this means mount the Capacitors away from the front of the aircraft. This can help protect your ESC from damage in the event of a crash.

### 1.5 Tribunus ESC BEC

For safety reasons we recommend using a Scorpion backup guard II. The Backup guard can be used on any BEC voltage from 5.1 to 8.1V. Make sure that the Backup guard II is charged. Also make sure all used RC components are designed to run at the set BEC voltage. NOTE: The induction voltage cause by some servos on the market could activate the protection of the BEC. Unless 8.1V is specifically required, we highly recommend the BEC voltage set to 7.1V or below to avoid any issues with this possible servo issue. <a href="http://www.scorpionsystem.com/blog/?p=7173">http://www.scorpionsystem.com/blog/?p=7173</a>

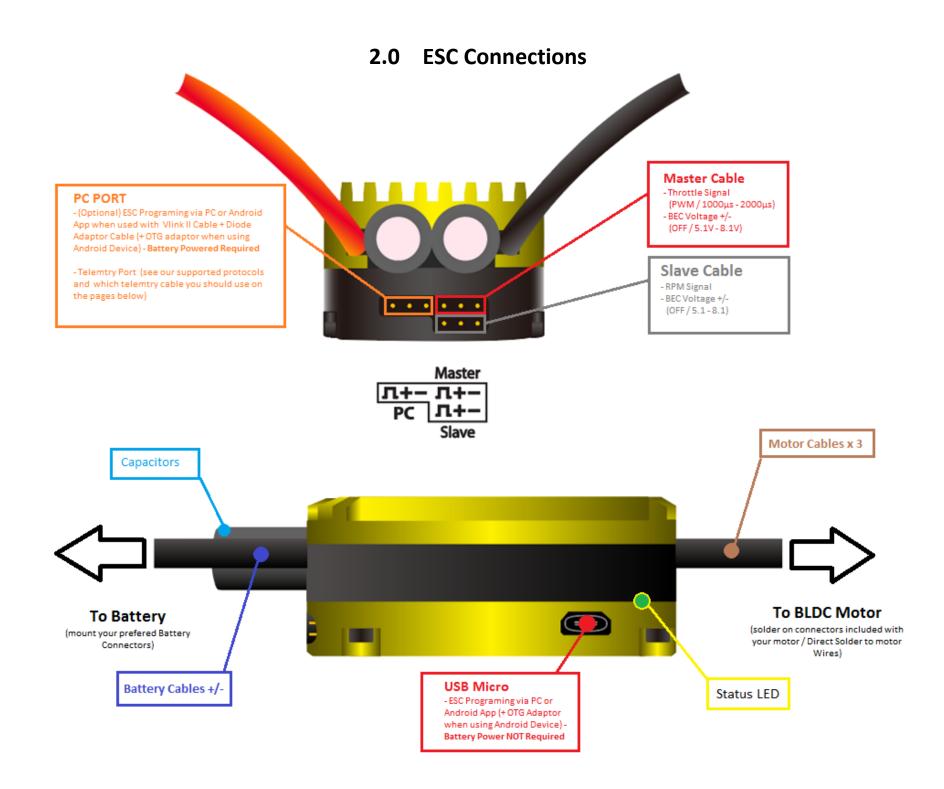

### 3.0 Default Parameters / Initial Setup

### 2.1 Before you plug in

- 2.1.1 Ensure that your ESC is connected to the proper channel on your receiver.
- 2.1.2 Ensure your battery connectors are mounted properly, and that you plug in with the correct polarity
- 2.1.3 Ensure you throttle channel is programmed correctly in your radio and you have a clear understanding of all throttle hold, endpoints, signal directions.
- 2.1.4 Ensure your Radio System and Servos can accept the default **6V BEC** voltage.
- 2.1.5 When you plug in the ESC, you should expect a "Spark" upon contact. The BEC / RX system will not immediately boot up as the ESC runs system safety checks prior to powering on. The BEC and ESC will only power on after a few seconds.
- 2.1.6 When ESC powers on it will beep the motor and flash the LED on the side with the "Power on Sound" (POS)
  - Power on Sound spells "Voltage" in Morse Code

#### 2.2 Default Parameters

- 2.2.1 Please note the Tribunus II ESC's come with a default Helicopter setup out of the box.
- 2.2.2 If desired you can quickly change to Default Airplane Mode using stick programing. See Section 2.4 for more information.

|                         | Heli Default                     | Airplane Default           |
|-------------------------|----------------------------------|----------------------------|
| Mode:                   | Un-stored Helicopter<br>Governor | Airplane Mode              |
| BEC:                    |                                  | 6.1 Volts                  |
| Communication Protocol: | VBAR Telemetry Protocol          | Unsolicited Telemetry Mode |

<sup>\*\*</sup>Full list of detailed Settings / Protection Setting are listed below. \*\*

2.2.3 If you are using Mikado VBAR control radio you can skip many of the below steps, (including Throttle Calibration) and program completely the ESC from your VBC.

### 2.3 Throttle Calibration

You MUST perform throttle range calibration before the first use of the ESC, except if you are using VBAR external governor mode. Remove propeller/pinion from motor or back of pinion from main gear while performing initial throttle range calibration.

NOTE for Spektrum Users – You may need to power your RX separately with a separate RX battery during these calibration steps. This is because Spektrum RX output first the "fail safe" setting prior to binding, which can interfere with the calibration process.

- 2.3.1 Turn on transmitter and power up receiver, then set throttle to maximum position be sure that your throttle curve is set at 0% minimum throttle and 100% at maximum.
- 2.3.2 Connect the battery to the ESC. After few seconds you will hear one beep. Now move your throttle to the lowest position within a 3 second time period, then you will hear two beeps, and POS Morse code come from the motor. This mean your calibration is done. You only need to do this once as throttle range will be stored in the memory of the speed controller. You can reset the throttle range by performing steps 2.3.1 to 2.3.2 again.
- 2.3.3 If using Quad mode, there is additional Calibration Steps. Please see detailed instructions in Section 18

# 2.4 Basic Stick Programing - Airplane Default Mode vs. Helicopter Default Mode (new function FW > V70)

While it is advised to download and use our SPROTO PC / Android App for programing. We now have enabled the option to quickly switch between "Default Airplane Mode" and "Default Helicopter Mode" using simple stick programming.

- 2.4.1 Remove the propeller, or pinion from your motor
- 2.4.2 Turn on transmitter and power up your receiver (see note above if using Spektrum), then set throttle to maximum position and be sure that your throttle curve is set at 0% minimum throttle and 100% at maximum
- 2.4.3 **Switching to Default Airplane Mode** Plug the ESC in at full throttle. Leave the throttle stick at 100% until you hear 2 continuous beeps, then lower the throttle stick down to 0% within a 3 second time period then you will hear two beeps, and POS Morse code come from the motor, this mean your ESC has swapped to Airplane Mode.
- 2.4.4 Switching to Default Helicopter Mode Plug the ESC in at full throttle. Leave the throttle stick at 100% until you hear 3 continuous beeps, then lower the throttle stick down to 0% within a 3 second time period then you will hear two beeps, and POS Morse code come from the motor, this mean your ESC has swapped to Helicopter Mode.

### 4.0 Download / Registration of SPROTO PC SOFTWARE

- Sproto is a program which supports all the Tribunus ESCs. After downloading the program and installing it, you need to register an account for firmware updates and configuring the settings.
  - Make sure you download the latest version of Sproto from https://sproto.net/#/

- If you do no already have a SPROTO
   Account, then please create on by Clicking the "Register" button.
- After Clicking the Register button, you will be able to set your User name, Email, Language, and Password.
- After clicking "Register" we will send a onetime pass code to your listed email. Please wait a few minutes, and check your email for the code. Be sure to check your spam folder if you do not find the code in your inbox. If you do not receive the code, please try again, and if still you cannot receive the code, then please email us at support@spihk.com
- NOTE: Some email servers block emails from our server. There is nothing which we can do about this. Please try another email, or email us at <a href="mailto:support@spihk.com">support@spihk.com</a> and we can help you create and account manually.

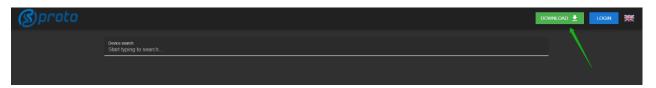

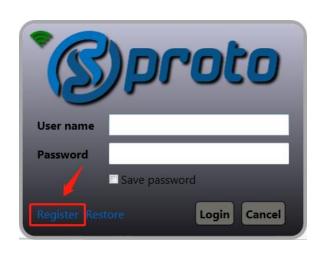

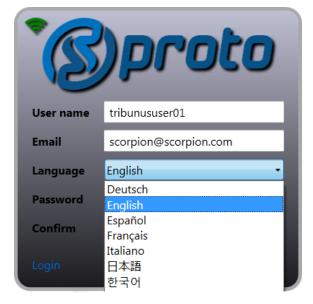

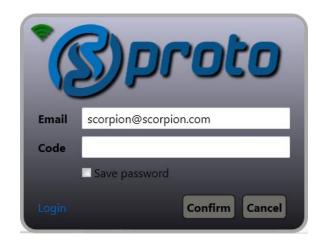

### 4.1 Download the Prolific USB Driver and/ or CH341SER Driver

In the latest Windows update, Microsoft has removed the default drivers. So, you may need to download the driver manually. You can find the needed drivers in Sproto or at the links below.

Click TOOLS-> EXTERNAL TOOLS -> then look to see if you have the 2 x drivers installed, signified by the Green Check mark. If not installed, you will need to click on the Blue Hyperlink, and install them.

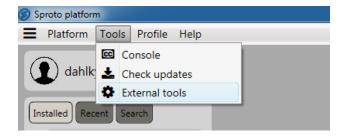

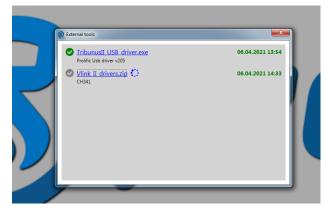

- The Prolific USB Driver is needed if you will connect with the USB cable to your ESC.
- The Vlink II CH341 Driver is needed if you will use the VlinII cable + Diode Cable

The Prolific USB driver is directly a .exe file which will automatically open and run.

### **VLINK II CH341 Note**

With VLINK II CH341 driver you will need to download the zip file, then click into CH341SER -> SETUP.exe, then follow the on-screen instructions.

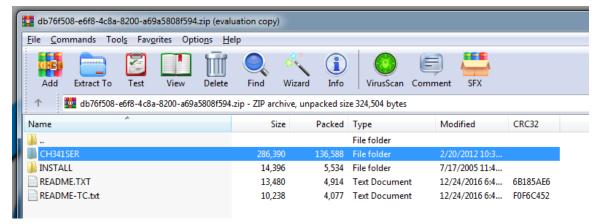

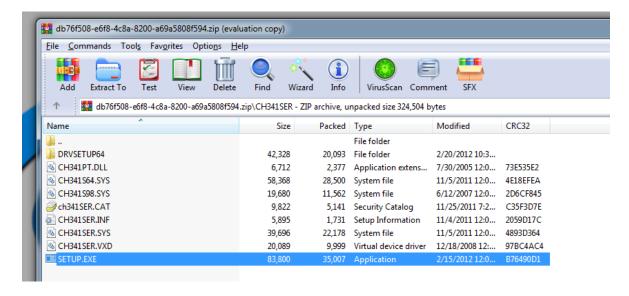

### 4.2 (Optional) Download the Tribunus Configurator from Google Play Store

If you use an OTG converter cable, then you can connect the Tribunus to your Android Device and program the ESC from the Tribunus Configurator App from the Google Play Store. Open the App, and when you plug in the ESC to the device (with OTG cable) then the ESC will automatically connect to the app. The app follows the same structure as the Sproto PC program and can be navigated easily.

https://play.google.com/store/apps/details?id=en.scorpion.tribunusapp&hl=en&gl=US

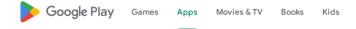

# **Tribunus ESC cofigurator**

#### SCORPION POWER SYSTEM LTD

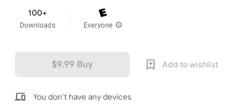

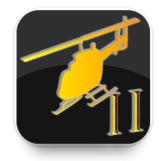

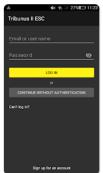

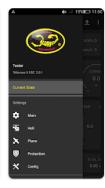

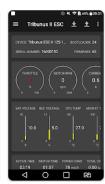

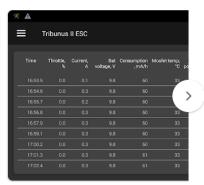

Developer contact ~

About this app  $\rightarrow$ 

Scorpion Tribunus ESC setup

### 5.0 Connecting your ESC for Programing

### Option 1:

### **USB CONNECTION**

- Battery Power Not Required
- USB Cable will power up MCU and allow programing / Downloading the logs
- Be sure to use a DATA USB Cable, not a cheap power only USB cable.

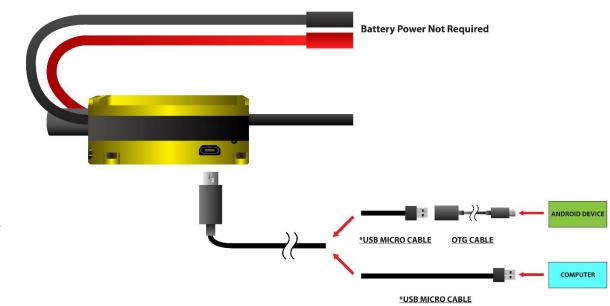

\*Be sure to use a data cable, not a cheap power only cable

# Option 2:

### **VLINK II CONNECTION**

- Battery Power Required
- You must use the diode cable between your esc and the Vlink II Cable. Otherwise you risk to damage your USB Port

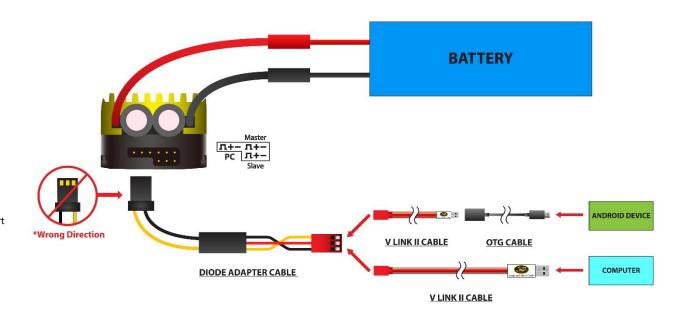

### 6.0 SPROTO Connection

- 6.1 Hook up your ESC using either a USB cable or VLink II Cable as shown in step #5
- 6.2 Open the SProto Program, and Launch the **Tribunus II Configurator** App by double clicking on it, or by single clicking, then clicking on the "Play" button

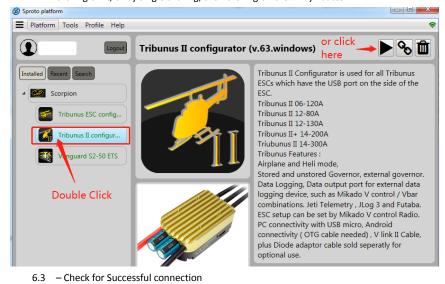

Success

6.4 – If connection does not work the first time, you may try to "Reload" the comport

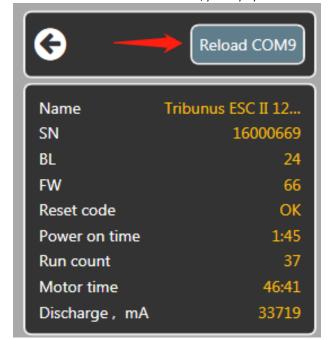

6.5 – If you do not have success with connecting the ESC, please check our troubleshooting guide on in **SECTION 17**.

### 7.0 Writing Settings to ESC {IMPORTANT}

NOTE: Anytime you change a parameter, the color of the feature will change from green to red. After making adjustments you must "Save" the settings to the ESC. Click the "Save" button and then the ESC will restart, and then your settings will be saved.

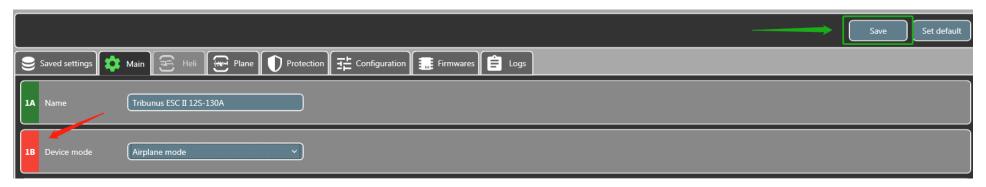

# 8.0 Main Settings

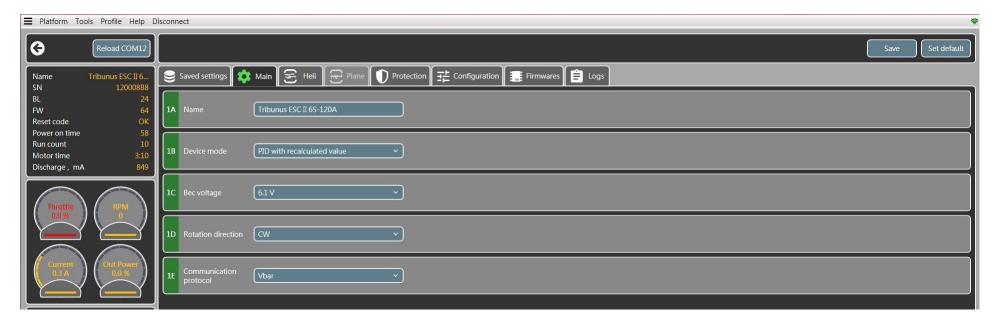

| Setting | Function                  | Description                                                                                          |
|---------|---------------------------|----------------------------------------------------------------------------------------------------|
| 1A      | Name                      | User has simple option to "name" the ESC name                                                        |
|         |                           | Adjust which mode you will be using the ESC in.                                                      |
|         |                           | (PID with Recalculated Values / PID with Prestore Values / VBAR PID / External PID / Airplane Mode / |
| 1B      | Device mode*              | Boat Mode / Quad Mode)                                                                               |
|         |                           | Set your BEC voltage                                                                                 |
| 1C      | BEC Voltage               | (5.1/6.1/7.1/8.1 V/OFF)                                                                              |
|         |                           | Adjust the direction which your motor spins                                                          |
| 1D      | Rotation Direction        | (CW / CCW)                                                                                           |
|         |                           | Adjust which Telemetry Protocol you will be using                                                    |
| 1E      | Communication Protocol ** | (Standard / Vbar / Jeti ex bus / UNSC Telem / Futaba)                                                |

### 8.1 1B - Device Mode\*

| Mode               | Description                                                                                                    |
|--------------------|----------------------------------------------------------------------------------------------------|
|                    | Scorpion Internal Gov Mode. While spooling up, ESC calculates                                                               |
|                    | predicted max RPM based on battery voltage / Motor Selection.                                                               |
|                    | This is a "setup" mode useful for checking your gear ratio / rpm                                                            |
|                    | to throttle percentage ratios. (RPM Value may change each time                                                              |
|                    | you spool up the model)                                                                                                    |
| PID with           | Autorotation Bailout enabled after complete spool up, then switch to 20%-30% throttle. Switch to 0%-10% for normal spool up |
| recalculated value | throttie. Switch to 0%-10% for normal spool up                                                                              |
|                    | Scorpion Internal Gov Mode. On first spool up, ESC calculates and                                                           |
|                    | then locks the max rpm value. In subsequent flights, the RPM will                                                           |
|                    | spool to the same value each time relative to same throttle %.                                                              |
|                    | The max rpm value is adjustable in Parameter                                                                                |
|                    | "2I — Stored RPM"                                                                                                    |
| PID with Prestored | Autorotation Bailout enabled after complete spool up, then switch to 20%-30%                                                |
| value              | throttle. Switch to 0%-10% for normal spool up                                                                              |
|                    | Mode designed when using VBAR Gov mode. While in this mode,                                                                 |
|                    | the ESC will have soft start function, but will rely on VBAR                                                                |
|                    | governor to control the RPM.                                                                                                |
|                    | (be sure the slave wire is plugged into the RPM port of the Vbar                                                            |
| VBAR PID           | NEO, so that VBAR can properly read the RPM signal)                                                                         |
|                    | Mode designed when using other External Gov Systems (Futaba /                                                               |
|                    | Jeti / etc) while in this mode, the ESC will have soft start function,                                                      |
|                    | but will rely on the external governor to control the RPM.                                                                  |
|                    | (be sure the slave wire is plugged into the RPM port of your                                                                |
| Fortage of DID     | device, so that device can properly read the RPM signal, be sure                                                            |
| External PID       | to remove vcc/ground from slave wire if using Futaba CGY760!)                                                               |
| Airplane Mode      | Airplane Mode provides linear throttle response and fast acceleration                                                       |
| All platte Wode    | Boat Mode provides linear throttle response and fast                                                                        |
|                    | acceleration with a shortened initialization time period after                                                              |
| Boat Mode          | plugging in battery power                                                                                                   |
|                    | QUAD mode provides linear throttle response and fast                                                                        |
|                    | acceleration with option for reversing function on motor                                                                    |
|                    | direction.                                                                                                    |
| Quad Mode          | See <b>Section 18</b> , for specific calibration process for this mode                                                      |
|                    |                                                                                                    |
|                    |                                                                                                    |
|                    |                                                                                                    |
|                    |                                                                                                    |

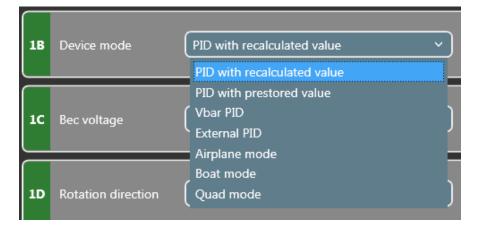

### 8.2 1E - Communication Protocol\*\*

Communication Protocol has to do with the data which comes out of the PC port. Select which protocol you wish to use depending on you receiver / control unit. Cabling goes between the PC port of the ESC to the predetermined data port on your RX or Control Unit. The specific cable which is used is dependent on the system which you use. **See our individual guides for specific telemetry use cases.** 

| Mode          | Description                                                                                                    | Required<br>Cable                                                                  |
|---------------|----------------------------------------------------------------------------------------------------|------------------------------------------------------------------------------------|
| Standard      | No telemetry data is sent when in this mode. Select it if no intention of using telemetry.                                                                                                    | N/A                                                                                |
| VBAR          | 2-way communication protocol<br>between Tribunus ESC and Mikado<br>VBAR Control Radio System. This allow<br>the ESC settings to be programmed via<br>the remote control, as well as display<br>all telemetry settings in real time. | Vbar Control /<br>Scorpion ESC<br>Cable                                            |
| Jeti Ex Bus   | Telemetry mode designed to work with Jeti Ex Bus System                                                                                                    | "Patch Cable"<br>(male to male<br>servo<br>extension)                              |
| UNSCTelem*    | Unsolicited Telemetry mode. Designed to make telemetry protocol accessible via UART signal, to those who wish to implement it. Such as with a MCU, or ready made products such as JLOG, Brain FBL, Spektrum (w/ adaptor), etc.      | Cabling<br>depends on<br>use case /<br>situation.                                  |
| Futaba SBUS 2 | Telemetry mode designed to work with Futaba SBUS 2. Be sure your Futaba Radio supports Scorpion Telemetry protocol.                                                                                                    | "DIY Patch Cable"<br>(male to male servo<br>extension w/ vcc (+)<br>wire removed)) |

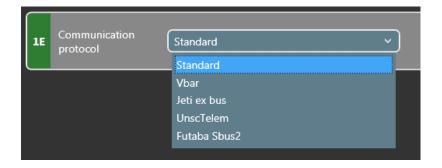

### **8.2.1 UNSCTelem Mode Overview**

- Unsolicited Telemetry mode is our own protocol which is designed to make Telemetry Data accessible over UART signal to those who wish to implement our protocol.
- It can be used by developers who wish to access telemetry data via their own Radio / UAV system.
- It is used with various Telemetry Converter Systems, and also with various existing radio systems which have implemented our protocol for you already.

#### IMPORTANT NOTE FOR PROGRAMING WHEN USING UNSCTELEM MODE

While in UNSCTelem mode, you can only connect to the PC software via the VLINK II Cable + Diode Cable for **the first 5 seconds after powering on the ESC**. So, you must "connect" to sproto within 5 seconds of powering on the ESC. After these 5 seconds, the ESC stops looking for USB connections, and starts looking for telemetry requests. If you do not connect within the first 5 seconds, then you will need to power off, and try again.

### 8.2.2 UNSCTelem Use Cases

| Telemetry Converter Systems  | Some 3 <sup>rd</sup> party companies have implemented our Telemetry protocol into their own products, which can convert the telemetry to various other protocols and system. Such as JLOG, RCLightSystems, etc     |
|------------------------------|----------------------------------------------------------------------------------------------------|
| Telemetry to Microcontroller | Our Telemetry protocol can be implemented into easily into your own radio / UAV system with any number of microcontrollers                                                                                         |
| Other Radio / FBL Systems    | Some radio / FBL system has already implemented our protocol into their system which allows you to connect directly. Be sure to check with your radio / fbl manufacture to see if they support Scorpion UNSCTelem. |

For more information about our UNSCTelem Protocol please email us at support@spihk.com

### 9.0 Heli Settings

Helicopter settings are only adjustable when using Scorpion Internal Gov (PID with Prestored / Recalculated values), and external gov mode.

If in Vbar Mode, or airplane / other mode, you will not have access to the Heli Parameters.

You can either click the default presets, Soft/ Medium / Fast (Hard), or you may type in a specific value which you prefer.

Autorotation Bailout enabled after complete spool up, then switch to 20%-30% throttle. Switch to 0%-10% for normal spool up

Be sure to save the settings to your ESC after adjustment.

**Note:** Tribunus has dynamic timing and frequency, so there is not user adjustable **Timing or Frequency** adjustment. The ESC sets it automatically and dynamically depending on the motor load and rpm.

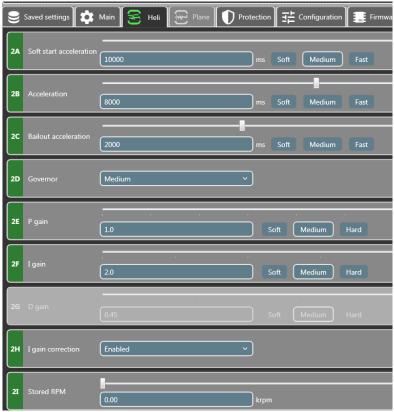

| Parameter | Name                       | Default<br>Value | Description                                                                                                    |
|-----------|----------------------------|------------------|----------------------------------------------------------------------------------------------------|
| 2A        | Soft Start<br>Acceleration | 10,000ms         | Adjusts the speed of the soft start between 0%-30% of your throttle curve                                                                                                    |
| 2B        | Acceleration               | 8,000ms          | Adjusts the speed of the soft start between 30% - set throttle % of your throttle curve. This value also effects the speed of rpm change when switching between different throttle % values.                                                                                                    |
| 2C        | Bailout<br>Acceleration    | 2,000ms          | Adjust the speed of the autorotation bailout function Autorotation Bailout enabled after complete spool up, then switch to 20%- 30% throttle. Switch to 0%-10% for normal spool up                                                                                                    |
| 2D        | Governor                   | Medium           | Adjust the Governor Sensitivity Presets (Soft / Medium / Hard / Custom)                                                                                                    |
| 2E        | P gain                     | 1.0              | Adjusts the initial response of the headpseed governor.  To High Value = Overspeed on initial collective/ cyclic pitch movements  To Low Value = RPM Drop on initial collective / cyclic pitch movement                                                                                                    |
| 2F        | l gain                     | 2.0              | Adjust the holding power of the headspeed governor.  To High Value = Overspeed on sustained collective / cyclic pitch movements To Low Value = RPM Drop on sustained collective / cyclic pitch movements*  (RPM drop in this situation could also be a result of bad gearing / not powerful enough motor / battery)                                                                                                    |
| 2G        | D gain                     | 0.45             | Non - Adjustable                                                                                                    |
| 2Н        | I gain Correction          | Enabled          | This function is designed to help smoothen the governor response. Overly aggressive governor response may cause your tail rotor to kick out under rapid pitch changes. pitch changes.  Enabled – Use this mode when doing 3d flying  Disabled – Use this mode when you require maximum power regardless of the governor effect on other aspects of flight (example speed flying)                                                                                                    |
| 21        | Stored RPM                 | 0 / max rpm      | Calculated Maximum governable rpm of the system.  The displayed value depends on which settings you have set in Pole Pairs (5B), and Gear Ratio (5A).  If you have Gear ratio / Pole Pairs set to 1 (default) it will show electrical rpms.  If you have pole pairs set, it will show Motor RPM  If you have pole pairs, and gear ratio set, it will show main rotor RPM  If using "PID w/ Re Calculated values", this value will reset to zero after each power off. Once you run the motor, then the calculated maximum RPM of the model will be set here.  Each time you spool up the model, you would have a slightly different RPM depending on the initial voltage of the battery  If using "PID w/ Prestored values", this value will set itself to the calculated maximum RPM of the model on first spool up.  RPM will be the same value relative to your throttle % value each flight.  Note: Some poor motor designs will cause the Tribunus to calculate a wrong predicted max RPM value. In this case, if the user wants to override the Tribunus calculation, you may enter your desired max RPM manually. |

### 10.0 Airplane / Quad / Boat Settings

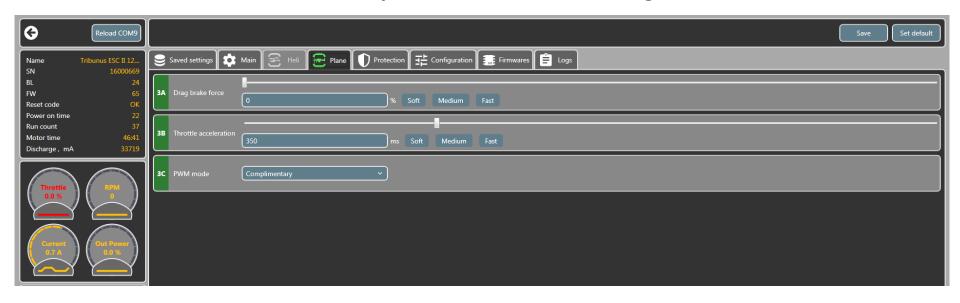

The Tab for this page will change depending on the **Device Mode** which you have selected in Adjustment **1B.** If Airplane mode is selected, then "Plane" tab will appear, same respectively for boat mode, and quad mode. All 3 mode have the same parameters. You can either click the default presets, Soft/ Medium / Fast, or you may type in a specific value which you prefer.

Be sure to SAVE the settings to your ESC after adjustment.

Note: Tribunus has dynamic Timing and Frequency, so there is not user adjustable Timing or Frequency adjustment. The ESC sets it automatically and dynamically depending on the motor load and RPM.

| Parameter | Name                  | Default Value | Description                                                                                  |
|-----------|-----------------------|---------------|----------------------------------------------------------------------------------------------|
|           |                       |               | Sets the intensity of the "brake" function of the ESC.                                       |
| 2.4       | Drag Force Brake      | 0%            | Note : In complimentary mode, there will be always a braking effect in flight due to the     |
| 3A        |                       |               | regenerative freewheeling effect even if you set 0% brake force.                             |
|           |                       |               | Sets the acceleration speed of the motor.                                                    |
|           |                       |               | NOTE : On Large Propellers we do not recommend a Throttle Acceleration value below 500ms     |
|           | Throttle Acceleration | 350ms         | (350ms minimum) as fast acceleration cause exponentially high phase current values which     |
|           |                       |               | can damage you ESC and                                                                       |
| 3B        |                       |               | VOID YOUR WARRANTY.                                                                          |
|           |                       |               | PWM Mode manages different ways in which the esc handles generated current on RPM            |
|           |                       |               | deceleration.                                                                                |
|           |                       |               | Complimentary (recommend) - This is a partial Freewheeling Mode. On RPM deceleration,        |
|           |                       |               | generate voltage is directed back into the battery. This mode has a mild brake effect on RPM |
|           | PWM Mode              | Complimentant | deceleration                                                                                 |
|           | PWW Wilde             | Complimentary |                                                                                              |
|           |                       |               | Regular - This mode dissipates generated voltage through resistors. It is only recommended   |
|           |                       |               | when using a power supply rather than a battery to power the ESC.                            |
|           |                       |               | NOTE: It is dangerous to power your ESC with a Power Supply! If you do this, you must take   |
| 3C        |                       |               | additional precautions! See note in section 16.0                                             |
|           |                       |               |                                                                                              |
|           |                       |               |                                                                                              |

### **11.0 Protection Settings**

Scorpion Protection Features follow the following procedure. If a value surpasses a protection limit, then the ESC will slowly start to limit the power output of the ESC down to the Power % which is set by 4E – Cut off Limit, over a period of time which is set by 4A – Cut off Delay. If during this time period the value comes below the protection limit, then the power will be restored. If the value does not come below the protection limit, then the ESC will continue to limit power down to the Power % which is set by 4E – Cut off limit. If at anytime after this, value goes below the protection limit, then power will be restored.

Cut off Limit is not a fixed value %. It is a multiplication to requested power. So if cut off limit is set to 70%, but you are flying only at 50% throttle, then you will still be aware of the protection limit because your 50% requested power would actually be (50% \* 0.70 = ) 35%.

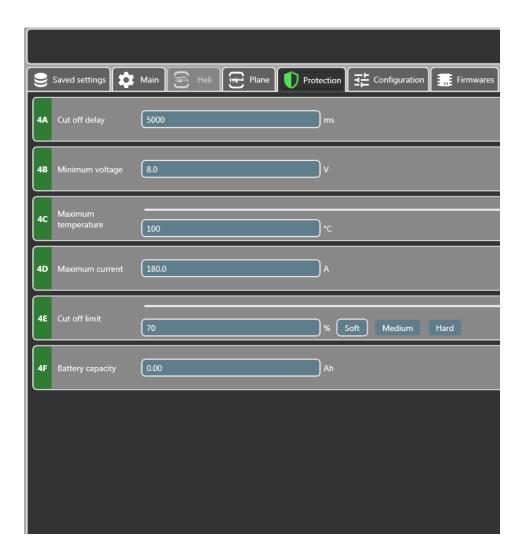

| Parameter | Name                   | Default Value               | Description                                                                                                    |
|-----------|------------------------|-----------------------------|----------------------------------------------------------------------------------------------------|
| 4A        | Cut off delay          | 5000ms                      | When a value goes over the protection limit, the ESC will slowly start to reduce the power output % to the cut off limit. This value adjusts how long this power reduction period takes.  (Unit is milliseconds. 5000ms = 5 seconds)                                                                                                    |
| 4B        | Minimum<br>voltage     | 8.0V                        | Protects against over discharging your battery. Sets the minimum total battery voltage allowed before the ESC engages the protections.  NOTE: When setting this value, be sure to take into account that during flight your battery voltage will sag under load. We recommend to not set a minimum voltage protection higher then (3.0V *# of cells) |
| 4C        | Maximum<br>temperature | 100C                        | Protects the ESC from over temperature.  NOTE: While the components are rated for these high temperatures, consistent use at high temperature increases the rate of degradation.  Consider using one of our hi-speed cooling fans if your ESC is near the Temperature limit consistently.                                                            |
| 4D        | Maximum<br>Current     | (depends<br>on ESC<br>size) | Limits the maximum phase current of the ESC  *See detailed explanation on next  page*                                                                                                    |
| 4E        | Cut off limit          | 70%                         | When a protection is engaged, the power is slowly reduced. This value adjusts to which limit the power can be reduced to. Cut off limit is not a fixed % value. It is a multiplication of requested power.                                                                                                    |
| 4F        | Battery<br>Capacity    | 0.00Ah                      | Optional protection to signal to user when his battery is discharged. Set the value of Amps (Ah*1000 = mah) you wish to use. When you reach that limit, then the ESC will reduce the power signifying to you it is time to land.  NOTE: If you do not wish to use this function, set 0.00 and it will disable the function                           |

### 11.1 Maximum Current Protection Algorithm

Starting from FW > V70, we have implemented a new protection algorithm for Maximum Current. To understand the purpose of this you must first understand the important difference between Battery Current (A), and Phase Current (A). When an ESC drives a motor, the MOSFETS turn ON and OFF power to the different phases of the motor in a specific sequence to rotate the motor. At 100% power, this means that the MOSFET is passing 100% of the battery voltage is to the phases of the motor. For the sake of this example we can say, if you are running 50% power, then this means that the MOSFET is only passing 50% of battery voltage to the phases of the motor.

Since we know Wattage = Voltage X Amps, or in other words Amps = Wattage / Voltage then we can calculate the following examples.

Ex. 1 – If your airplane / helicopter is properly set up, with a correct sized propeller / gear ratio. With a 6s Battery (22.2V), you run 100% throttle, and you motor is pulling 100A under load, then we can calculate the following

Battery Current - 100A X 22.2V (battery voltage) = 2,220 Watts

Phase Current - 100A x 22.2V (MOSFET voltage) = 2,220 Watts

Ex 2 – If your airplane / helicopter is improperly setup, with too large of propeller / wrong gear ratio. With 6s Battery (22.2V), you run only 50% throttle, and you're still pulling 100A under load. Keep in mind, since we are at 50% throttle, this means the MOSFETS are only sending 50% of the voltage to the motor phases. Then we can calculate the following.

**Battery Current -** 100A X 22.2V (battery voltage) = 2,220 Watts

Phase Current - 200A x 11.1V (MOSFET voltage at 50%) = 2,220 Watts

As you can see, even though the battery current is the same, the phase current is much higher. When running partial throttle percentages, the phase currents can rise exponentially. Higher phase currents cause more efficiency losses, and higher temperatures not to mention can quickly and easily fail due to excessive load. This is why there is such importance on proper gear ratio / propeller setup.

To combat users who run our ESC product with improper propeller selection / gear ratios we have implemented the following Maximum Current Protections.

### Maximum Current Protection now regulates calculated PHASE CURRENT, and not BATTERY CURRENT

The noticeable effect of this, is that now in terms of battery current, your "maximum current" value can only be achieved when running at 100% throttle. If you are running partial throttle %, with very high load, you may notice that your "battery current" may begin to be regulated far before your "maximum current" value is reached. This is because due to your partial throttle %, the phase current is already exceeding the Current Limit, and therefore the ESC is regulating the power output.

Another effect (in extreme cases) could be you may note slower acceleration. If your acceleration is set to fast / your propeller is very heavy, the phase current to spool up the propeller may exceed the phase current limit, which would enable the protection and effectively "slow down" your throttle acceleration to a rate which does not cause the phase currents to exceed the set limit.

If you notice your power is excessively regulated due to this fact, be sure to check your gear ratio / propeller / power system setup to make sure that it is operating within a healthy and reasonable manner.

**NOTE**: Over Current protection are a feature to protect against immediate failure, however, constantly putting the ESC above its continuous current rating and pushing it often to, and past, the peak current rating (causing the ESC to activate the protections) places additional stress on the ESC, and may lead to premature component degradation and possibly even failure. Be sure your ESC is appropriately sized for your intended application. If you see in your log "CURR" warning constantly, then it means the over current protections are being activated, and your ESC is on the limit of its capability and your model setup should be adjusted.

# **12.0 Configuration Settings**

Configuration settings **DO NOT EFFECT** how the ESC drives the motor. They are only calibrations, personal settings, and some other settings. There is no configuration adjustment in the ESC which can make the ESC drive the motor improperly.

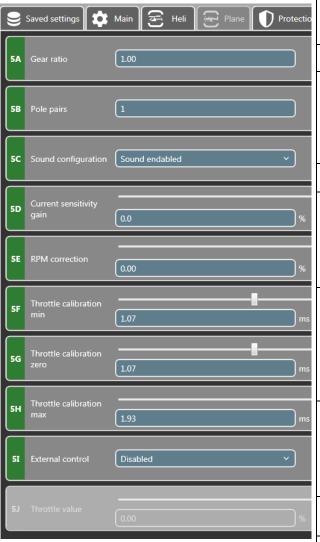

|     | Parameter | Name                      | Default Value | Description                                                                                                    |
|-----|-----------|---------------------------|---------------|----------------------------------------------------------------------------------------------------|
|     | 5A        | Gear Ratio                | 1.00          | Set the Gear Ratio used in your power system.  NOTE: This does not affect how the ESC drive the motor. This only effect how the RPM is displayed in the Log                                                                                                    |
| tio | 5B        | Pole Pairs                | 1             | Set the # of pole pairs your motor has.  Ex. If you have a 10 pole motor, then you should set 5 pole pairs  NOTE: This does not affect how the ESC drive the motor. This only  effect how the RPM is displayed in the Log                                                                                                    |
|     | 5C        | Sound Configuration       | Sound Enabled | Select if you want the ESC to make noise or not make noise when powering on                                                                                                    |
|     | 5D        | Current Sensitivity Gain  | 0%            | Tribunus ESC's can measure the Current (Amps) your ESC pulls. This data is used for the telemetry and to calculate the MAH used during flight.  However, during production there is a substantial tolerance in this measurement, and each ESC maybe measure slightly different.  Adjust this value to compensate for tolerance on the displayed current measuring.                                                                                    |
|     | 5E        | RPM Correction            | 0%            | If the ESC should report the motor RPM incorrectly (for some reason) the user can choose to offset the value here.                                                                                                    |
| 5   | 5F        | Throttle Calibration MIN  | 1.07ms        | This value adjusts what the ESC perceives is "low throttle" position.  Different transmitter brand may have different values for this point.  If the Transmitter point is higher than the ESC point, then it will not arm.  If user does the "throttle calibration" via the stick programing, this value will automatically set itself. However, user may choose to manually set it.                                                                  |
| ns  | 5G        | Throttle Calibration Zero | 1.07ms        | This Value is only useful in "QUAD" mode which has reversing function. In Quad mode this value adjusts what the ESC perceives as "Center" and it is at this point the ESC would "Reverse" the propeller direction. If not using QUAD mode, then this value will be set the same as 5F (MIN)  If user does the "throttle calibration" via the stick programing, this value will automatically set itself. However, user may choose to manually set it. |
| าร  | 5H        | Throttle Calibration MAX  | 1.93ms        | This value adjusts what the ESC perceives is "max throttle" position.  Different transmitter brand may have different values for this point.  If the Transmitter point is lower than the ESC point, then it will not go to 100% throttle.  If user does the "throttle calibration" via the stick programing, this value will automatically set itself. However, user may choose to manually set it.                                                   |
| 5   | 51        | External Control          | Disabled      | Optional setting to enable or disable the ability to turn on the motor from the SPROTO app using the below value 5J to adjust the throttle %                                                                                                    |
|     | 5J        | Throttle Value            | 0%            | If the above value 5I is set to enabled, you can use this adjustment to run the motor via the sproto app                                                                                                    |

### 13.0 Firmware

It is very important to keep your Tribunus ESC up to date! As time goes on, we may improve the drive algorithm, protections, function, or fix bugs in the ESC firmware. Also, as other Transmitter update their software's, we may need to adjust our Firmware to adjust to their updated telemetry protocols.

NOTE: When you update the firmware, it will over write your existing setup parameters. This is a safety function to ensure no value gets set erroneously during the update process.

You should **SAVE** your settings **PRIOR** to doing the Firmware update if you wish to keep your previous settings.

Learn how to save your settings in **Section 15** of this manual.

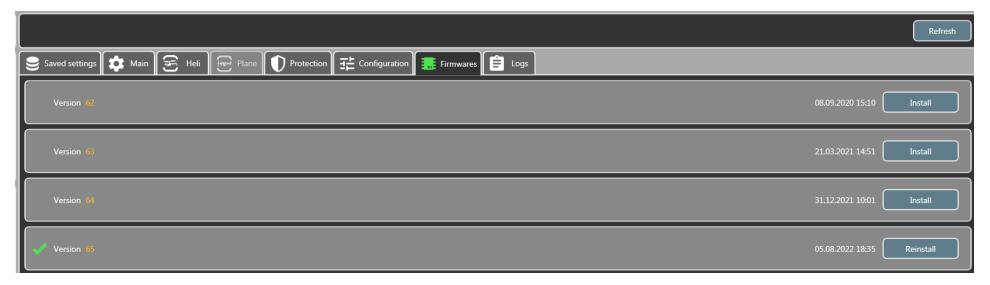

### **14.0** Logs

Tribunus ESCs have a very good data logging function. Data is logged every ~0.2 seconds while running, and every ~1.1 second while idle. This data can be accessed in real time using our telemetry functions, but it can also be downloaded / viewed / saved / exported, using our SPROTO program.

The log data is stored on the ESC. When the memory is full it simply begins over writing previous data which was stored. The log can record several flights worth of data.

NOTE: In default setting, the RPM which is shown is the electrical RPM of the ESC. If you wish to show the actual prop / disc rpm, then make sure in your configuration tab you enter the proper pole pairs / gear ratio values prior to Loading the log data.

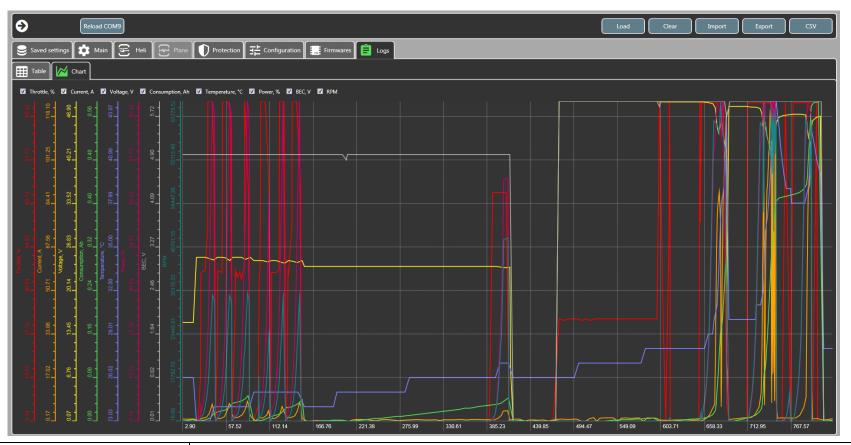

| LOAD   | Due to the amount of log data stored in the ESC, the log is not automatically downloaded when you connect the ESC. If you wish to view the log data, then while the ESC is connected to Sproto, you must click here, and Download the log data from the ESC. |
|--------|----------------------------------------------------------------------------------------------------|
| CLEAR  | Delete the log data from the ESC (not required to do so)                                                                                                    |
| IMPORT | If you wish to view a previously exported log, you can use the "IMPORT" function to load in a previous exported log (.tgb format) for viewing / comparison purposes.  NOTE: ESC does not need to be connected for this                                       |
| EXPORT | If you wish to save, or send the log data, then you can do so with the EXPORT function. Click here, and then save the data to your PC in the .tgb file format.                                                                                               |
| CSV    | If you wish to use the data outside of our sproto program, then you may use this function to export the log data to .CSV format                                                                                                    |

### 14.1 Filtering the Log Data

You can click / unclick the checkmark next to the data to choose to view or not view the data in the log chart. This feature allows you to filter the data and view only the information which you wish.

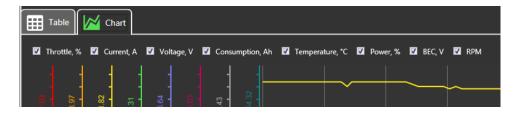

### 14.2 Navigate the Log Data

To zoom in on a section of the log, you can simply click and drag from the top left, to the bottom right of the section which you want to view. This will zoom the log to the section you wish to view.

You can then use the right mouse click, to move the move around the log, and the mouse scroll wheel to zoom in and out.

To zoom out, you can also drag from the bottom right to the top left.

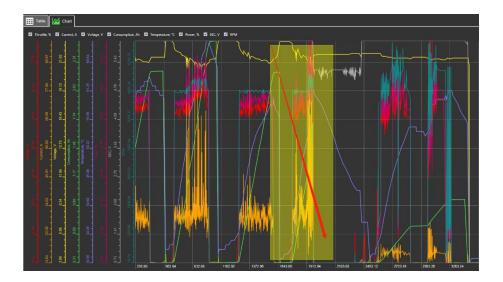

### 14.3 Viewing the data in Table Format

You have the option to view the log data in Table format vs chart format. This option lets you see more clearly the exact measured values at each specific time stamp. Additionally, in this Table Format, you can see Error codes which are flagged by the ESC.

Note: The "time" stamp of the log data in the chart, and table format correlate. So, if you note the time stamps of an event in the chart log, then you can find the exact moment in the table format using the time stamp.

| Time, sec      | Throttle, % | Current, A | Voltage, V | Consumption, Ah | Temperature, °C | Power, %     | BEC, V | RPM     | Error |
|----------------|-------------|------------|------------|-----------------|-----------------|--------------|--------|---------|-------|
| 751.8          |             | 19.8       |            | 0.63            |                 |              | 6.1    | 4568.99 |       |
| 752            |             | 20.9       | 22.9       | 0.633           |                 |              | 6.1    | 4562.34 |       |
| 752.2          |             | 22.6       | 22.9       | 0.633           |                 |              | 6.1    | 4530.38 |       |
| 752.4          |             | 23.2       | 22.9       | 0.637           |                 |              | 6.1    | 4526.58 |       |
| 752.6          | 59.5        | 22.6       | 22.9       | 0.637           |                 | 59.5         | 6.1    | 4534.18 |       |
| 752.9          | 59.5        | 21.7       | 22.9       | 0.637           |                 | 59.5         | 6.1    | 4553.16 |       |
| 753.1          | 59.5        | 21.2       | 22.9       | 0.641           |                 | 59.5         | 6.1    | 4568.04 |       |
| 753.3          | 59.5        |            | 22.9       | 0.641           |                 | 59.5         | 6.1    | 4556.96 |       |
| 753.5          | 59.5        | 21.1       | 22.9       | 0.644           |                 | 59.5         | 6.1    | 4556.33 |       |
| 753.7          |             | 20.8       | 22.9       | 0.644           |                 |              | 6.1    | 4551.9  |       |
| 753.9          |             | 20.5       | 22.9       | 0.648           |                 |              | 6.1    | 4542.72 |       |
| 754.2          |             | 20.2       | 22.9       | 0.648           |                 |              | 6.1    | 4554.11 |       |
| 754.4          |             | 20.3       | 22.9       | 0.648           |                 |              | 6.1    | 4561.71 |       |
| 754.6          |             | 20.1       | 22.9       | 0.651           |                 |              | 6.1    | 4565.82 |       |
| 754.8          |             |            | 22.9       | 0.651           |                 |              | 6.1    | 4561.71 |       |
| 755            |             |            | 22.9       | 0.654           |                 |              | 6.1    | 4560.76 |       |
| 755.3          | 58.5        | 19.7       | 22.9       | 0.654           |                 | 58.5         | 6.1    | 4545.89 |       |
| 755.5          | 58.5        | 18.8       |            | 0.657           |                 | 58.5         | 6.1    | 4553.8  |       |
| 755.7          | 58.5        | 18.5       |            | 0.657           |                 | 58.5         | 6.1    | 4554.75 |       |
| 755.9          |             | 18.8       |            | 0.657           |                 |              | 6.1    | 4562.97 |       |
| 756.1          |             | 19.3       | 22.9       | 0.66            |                 |              | 6.1    | 4568.35 |       |
| 756.3          | 59          | 19.3       | 23         | 0.66            | 45              | 59           | 6.1    | 4568.04 |       |
| 756.6          | 59          | 19.1       | 23         | 0.664           | 45              | 59           | 6.1    | 4559.18 |       |
| 756.8          | 59          | 18.9       | 23         | 0.664           | 45              | 59           | 6.1    | 4555.38 |       |
| 757            | 59          | 18.8       | 23         | 0.664           | 45              | 59           | 6.1    | 4559.18 |       |
| 757.2          | 58.5        | 18.8       | 23         | 0.667           | 45              | 58.5         | 6.1    | 4557.91 |       |
| 757.4          | 59          | 18.7       | 23         | 0.667           |                 |              | 6.1    | 4561.39 |       |
| 757.7          | 59          | 18.8       | 23         | 0.67            | 45              | 59           | 6.1    | 4574.37 |       |
| 757.9          | 59          | 18.8       | 23         | 0.67            | 45              | 59           | 6.1    | 4559.81 |       |
| 758.1          | 59          | 19         | 22.9       | 0.673           | 46              | 59           | 6.1    | 4543.35 |       |
| 758.3          | 59          | 19         | 22.9       | 0.673           | 46              | 59           | 6.1    | 4546.52 |       |
| 758.5          | 59          | 18.9       | 22.9       | 0.673           | 46              | 59           | 6.1    | 4557.59 |       |
| 758.7          | 59          | 18.9       | 22.9       | 0.676           | 46              | 58.5         | 6.1    | 4574.37 |       |
| 759            | 59          | 18.7       | 22.9       | 0.676           | 46              | 58.5         | 6.1    | 4572.15 |       |
| 759.2          | 59          | 18.7       | 22.9       | 0.679           | 46              | 59<br>59     | 6.1    | 4565.82 |       |
| 759.2<br>759.4 | 59.5        | 19.5       | 22.9       | 0.679           | 46              | 59.5         | 6.1    | 4554.75 |       |
|                |             | 19.5       |            | 0.679           | 46<br>46        | 59.5<br>59.5 | 6.1    |         |       |
| 759.6          | 59.5        |            | 22.9       |                 |                 |              |        | 4553.8  |       |
| 759.8          | 59.5        | 20.1       | 22.9       | 0.682           | 46              | 59.5         | 6.1    | 4565.82 |       |
| 760.1          |             | 20.8       | 22.9       | 0.682           | 46              |              | 6.1    | 4562.97 |       |

Note: You can also easily highlight columns of log data in the "Table" Form and use these to paste into external programs such as Excel / Google Sheets, etc.

### **15.0 Saved Settings**

Users can save current ESC settings, and re load them into other ESC / send the setup file if needed.

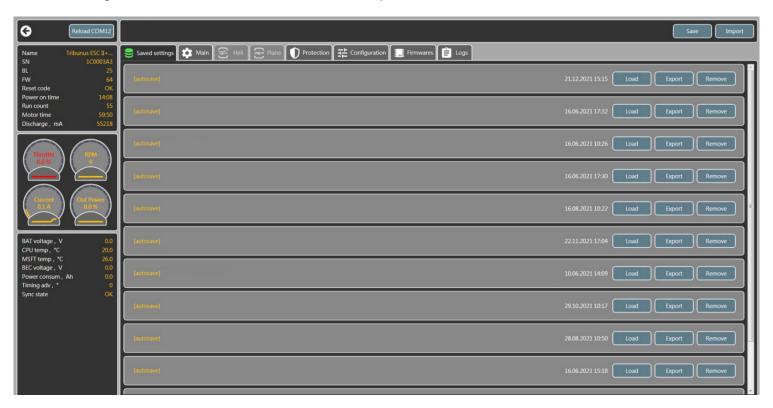

| SAVE   | Save the current ESC settings onto the SPROTO APP which can be viewed in the list of "Saved Settings"                                                                                                    |
|--------|----------------------------------------------------------------------------------------------------|
| EXPORT | Export the ESC setup to your Computer in a .json file                                                                                                    |
| IMPORT | Import a .json setup file from your computer into the list of "Saved Settings"                                                                                                    |
| LOAD   | Load the setup file parameters into the Sproto program.  NOTE: Loading the parameters, only changes the value in sproto, but does NOT send them to the ESC. If you wish to send these changes values to the ESC, you must click to one of the other setup tabs, inspect the values, then click "Save" to send the settings to the ESC. |
| REMOVE | Remove a Saved Setting, from the list shown in Saved Setting tab of Sproto.                                                                                                    |

# 16.0 Instructional Guide for using Tribunus ESC's with Power Supply or Long Power input cable in flight or for bench testing / endurance testing

Scorpion Tribunus ESC's are designed for use in Flight Applications. This implies that in the stock configuration, the Tribunus ESC's are designed to work only with a form of battery as power input, and reasonably short length of battery wires.

The Tribunus ESC's are **NOT** designed to be used with <u>POWER SUPPLIES</u>, or exceptionally <u>LONG POWER INPUT</u> cables, without additional precautions. Using the Tribunus ESC's in these situations, without the additional required precautions will <u>VOID THE WARRANTY.</u> See specific details below.

#### Using the Tribunus ESC's with Power Supply for bench testing -

Using a power supply to power an ESC while spinning a motor is an exceptionally bad idea unless proper precautions are taken. In many situations, BLDC motors act as generators which can create current which gets fed back to the ESC. In a normal situation with a battery, this generated current gets absorbed by the battery. However, most power supplies (even high-quality ones) do not have the same capability to absorb, or dissipate this generated current. The result is that the power supply can generate a very high, instantaneous, voltage spike. If the voltage spike is above the capability of the ESC components, then it will directly damage your ESC.

If you are required to power your Tribunus ESC with a power supply, then you must take the necessary precautions or else you will VOID your warranty!

In order to stabilize the voltage and protect the ESC from damage when used in this situation, you must have a way to absorb generated current. This can be either a very large, high voltage, and high capacitance capacitor, or even a lipo battery which is connected in line to the power supply (ensure power supply voltage, is not higher than the battery voltage). In the case of capacitors, the amount of capacitance required, depends on your exact use case, so please take this into your calculations prior to testing using a power supply. If you are unsure and unable to calculate this, then we recommend only that you simply use a battery to power your ESC.

#### Using the Tribunus ESC's on a test stand or even in flight with very long power input cables -

Over long length of wires, Voltage will drop. If you are using longer then stock length power input cables from your battery to the ESC (in the case of a bench test stand where the motor / ESC is far away from the battery, or even in large aircraft where the battery is located far away from the ESC), and pulling high current loads, then this can cause the voltage to sag and become unstable. This unstable voltage is very hard on the ESC components and likely will lead to ESC failure.

If you are required to power your Tribunus ESC with very long power input cables, then you must take the necessary precaution or else you will VOID your warranty!

In order to stabilize the voltage and protect the ESC from damage when used in this situation, you will need to add additional capacitors along the length of the power input cables. We recommend to solder and additional capacitor bank (2 x same capacitor as what is on the ESC) every 10"-15" of wire. Doing this will provide stabile voltage along the length of the wire and protect your ESC from damage.

If you have additional questions about this topic, and require more information, then please do not hesitate to contact us at

support@spihk.com

### 17.0 Troubleshooting Tips

#### 1. ESC will not connect to SPROTO

- Be sure you have the proper driver downloaded and saved into the proper file location. Check
   Section 4.1 for more details on the best way to download your drivers.
- If using USB cable to connect, be sure that it is a "Data" cable and not only a "charging" cable.
   If It is a charging only cable then it will not work
- If using a laptop or PC which is Bluetooth enabled, please disable Bluetooth function while trying to connect the ESC to Sproto. Sometimes the PC can try to connect via a Bluetooth comport, rather than the USB comport.
- Be sure you are using the Tribunus II Configurator, and not the Tribunus I Configurator. Check
   Section 6.0 for more details
- Make sure your USB cable is not worn out with intermittent connection
- Try power cycling your PC
- If using the Vlink II cable, then be sure that you are also using the "diode cable" between the Vlink II cable, and the ESC. A normal male to male servo extension will NOT work, and may damage your ESC and/or PC USB ports
- If using Vlink II cable, be sure you are applying battery power when trying to connect to the PC.
- If using the Vlink II cable, make sure all connections are made correctly! Check the connection orientation of the vlink II cable into the diode adaptor, and also check to make sure your cable it plugged correctly into the PC port of your ESC.
- If you have previously selected UNSC telemetry mode, then please note the following important point. The ESC will only be looking for USB connection for the first 5 seconds of powering on. After these seconds, it will switch to looking for telemetry requests., and will no longer connect to the USB port of your PC. Therefore, connection to the SPROTO program, must happen within the first 3-5 seconds of powering on your ESC!

# 2. I created an account on SPROTO, but did not receive the confirmation code by email

- Be sure to check your junk / spam folder
- Some email servers, block the emails from our server. There is nothing we can do about this. If the confirmation code continually does not arrive, then please email us at <a href="mailto:support@spihk.com">support@spihk.com</a> and we can help you log in.
- Try to use a different email address from a different email provider

# 3. When using Vbar Gov, my RPM does not change and is only at a fixed value

- The RPM signal is passed through the signal wire of the salve BEC cable.
- Be sure to plug the Slave cable into the RPM port, of your VBAR NEO.
- Do NOT plug into the "sensor port"

#### 4. My Throttle Calibration does not work

Some radio systems (specifically Spektrum), first output a "failsafe signal" prior to binding, which may interfere with the calibration process and require additional steps. Check Section 2.3 for more information.

- Be sure to check that your cabling is proper, and that the MASTER BEC cable, is going to your throttle port of your RX
- Be sure that your throttle direction is set correctly so low throttle is ~1000 us, and high throttle is ~2000us. Specifically, with Futaba, you may need to reverse your throttle channel direction
- Be sure you do not have a throttle hold enabled when trying to do the calibration

#### 5. My ESC keeps beeping after the power on sound

- Be sure to have done the throttle calibration as explained in Section 2.3
- Double check your connections to make sure the MASTER BEC cable is plugging into the Throttle Channel Port of your RX

#### 6. My motor won't spin even if I raise the throttle %

- The ESC won't allow the motor to spin unless it first sees 0% throttle during initialization. Be sure your throttle is correctly calibrated as explained in Section 2.3
- In heli mode, the motor will not spin until the throttle percentage reached above 30% signal.
   Be sure you raise the throttle % high enough to start the motor spinning in this mode.
- Be sure to check the 3 x phase connections and ensure no issue with your soldering or connectors
- The ESC may not run if the USB cable was plugged in during initialization. Please unplug the USB cable during initialization. You can plug it back in after the ESC has initialized.
- The ESC will not spin if protection functions are active. Check the log to ensure no protections are currently activated

#### 7. My ESC runs hot / keeps going into over temperature protection mode

- Check your ESC log, and ensure your maximum amp peaks are not higher than the ESC is rated for.
- Check your gear ratio / propeller choice, to make sure that you are not excessively loading the
  power system at low throttle percentages. This causes high phase current peaks, and may
  contribute to over temperature problems. More information about this topic in Section 11.1
- Check your coiling and airflow to the ESC, and be sure to remove any straps or obstructions blocking the cooling fins
- Consider adding one of our Hi-speed cooling fans to your ESC

### Towards full power, my rpm seems to cut down drastically or be inconsistent

- Check your Log to ensure you are not pulling to many amps which is enabling the overcurrent protections of the ESC
- Check your Log to ensure your battery voltage is not dropping excessively signaling a bad battery, or weak connection
- Some high power/ high inductance motors, or motors with cheap quality materials, have prolonged demagnetization time periods which would lead to desynchronization. In these situations, to prevent desync, Tribunus limits power. Check your propeller / gear ratio to ensure your motor is operating within its limits. Try a smaller prop, or shallower gear ratio.

### During / at the end of my flight, the RPM / Power cuts down to a lower power amount

This likely is caused by the Protections being activated. Be sure to check the log to ensure no
protections are being activated such as over temp, or battery capacity protection. (Section
11.0 for more information)

#### 10. My ESC keeps shutting down while flying

- There is no function of the Tribunus ESC which will "hard cut" the motor during flight. If the motor stops in flight it is likely caused by an external factor.
- Check your motor and ESC phase connections. Ensure proper soldering. NOTE: That motor phase wires cannot be shortened! There is an enamel coating on the motor windings, which prevent solid soldering connection to be made even if it appears to be well soldered. If you have an inconsistent soldering connection, then it will cause the motor to stop spinning.
- Check your battery connectors for proper soldering.
- Check your BEC cables to ensure no cuts in the wires, or disconnection issues.
- Check your mechanics to ensure no issues with your drive train

# 11. The capacity put back in my battery after charging does not match the amount the ESC telemetry says I used

- The capacity measurement of a Tribunus ESC is subject to quite a wide production tolerance in regards to the Capacity measuring.
- You can adjust the current sensitivity gain up to +/- 30% in Sproto Program under configuration tab / (5D) Current Sensitivity Gain.

#### 12. The RPM displayed / reached is not accurate

- Some radio systems do their own RPM calculations in the radio. So, you must enter specific settings in regard to the pole count / gear ratio in order for the 2 systems to work together.
   Please check documentation of your Radio / FBL system if this is needed.
- You must have the Pole Pair, and gear ratio entered in SPROTO setup, in order for the RPM to display a proper value in the log data.
- Be sure you have entered proper gear ratio
- Be sure you have entered pole "pairs" not pole count in Sproto Settings
- If RPM is slightly off, you can adjust the rpm calibration in Sproto software in adjustment 5E

### Current displayed from the ESC compared to actual current (measured with an external amp meter) is different.

- The capacity measurement of a Tribunus ESC is subject to quite a wide production tolerance in regards to the Capacity measuring.
- You can adjust the current sensitivity gain up to +/- 30% in Sproto Program under configuration tab / (5D) Current Sensitivity Gain.

# 14. My motor acceleration seems slow (airplane mode) even if I lower the acceleration runup time

- Quick motor accelerations contribute to high phase currents, and prolonged de-mag time which may cause issues with your ESC.
- With our latest protections (>V70), if the requested acceleration is to fast for the ESC to safely handle, it will automatically slow down the acceleration time to prevent further issue.
- Change your propeller to a smaller / lighter one

### My Governor RPM is very inconsistent and overshoots all the time (Heli mode)

- This can happen when you have a mismatch of settings between the FBL system, and the Scorpion ESC. For example, if ESC is running Scorpion Internal Gov, and your FBL system is also running its own internal gov, then the 2 governors will fight against each other.
- Be sure your ESC and FBL unit, are both set so they are using compatible gov modes.

#### 16. Is it important to update my ESC Firmware?

- YES! Extremely Important!

# 17. On my VBAR Control Touch Radio, I get constant RED WARNING SCREEN which tell me to land immediately

- If you see this warning screen you should of course adhere to the warning and be sure to check your model setup, and also your ESC log for any protection functions being activated.
- If the Warning continually happens at random, or when there is no actual protection issue, then it can only happen if there is a mismatch in your TX / ESC firmware. Be sure to update both your TX and your ESC to the latest firmware and the problem should resolve itself.

# 18. My ESC jumps straight to full throttle half way through the Slow Start Spool up (heli mode)

- Check value 2I Stored RPM and make sure an appropriate value is set. See Section 9.0 for more details.
- Swap back to "Recalculated Gov mode" then again into "Prestored Gov Mode" and try again.

#### 19. My Tail kicks during spool up (Heli mode)

- Be sure you have properly set acceleration values in the Heli Settings.
- Refer to Section 9.0 for more information about the various acceleration rates.

#### 20. My ESC doesn't work now, makes only a "click" noise over and over

- The clicking noise signifies that the ESC is attempting to power up, but detects some fault, so therefore shuts back down again to prevent further damage.
- This means likely your ESC or motor has some issue and will need to be serviced.
- Please contact <a href="mailto:support@spihk.com">support@spihk.com</a> or your local dealer for further assistance

#### 21. The LED on my ESC / the BEC on my ESC doesn't power on

- If the ESC detects a fault, it will stop itself from powering on to prevent further damage.
- This means likely your ESC or motor has some issue and will need to be serviced.
- Please contact support@spihk.com or your local dealer for further assistance

#### 22. My capacitors are puffed, or were damaged in a crash. Can I fly it?

- Absolutely not! The capacitors act as a buffer to help stabilize the voltage going to your ESC.
   Operating the ESC with damaged capacitors will casue further damage.
- Please contact <a href="mailto:support@spihk.com">spihk.com</a> or your local dealer for further assistance

#### 23. When I move my servos quickly my BEC shuts down

- Some servos create massive voltage spikes when operating which can trip the BEC protections
- See Section 1.5 for more information

#### 24. How can I adjust my ESC Timing or Frequency?

 Note: Tribunus has dynamic timing and frequency, so there is no adjustment. The ESC sets it automatically and dynamically depending on the motor rpm and load.

### **18.0 Special Notes**

#### 18.1 Quad Mode Throttle Calibration

In quad mode the point at which the motor rpm direction would reverse also needs to be set in addition to the Low, and High throttle positions. This is known as "Throttle Zero".

- 18.1.1 Be sure your ESC is set to "Quad mode".
- 18.1.2 Turn on transmitter and power up receiver, then set throttle to maximum position be sure that your throttle curve is set at 0% minimum throttle and 100% at maximum.
- 18.1.3 Connect the battery to the ESC. After few seconds you will hear one beep. Now move your throttle to the lowest position within a 3 second time period, then you will hear two beeps, then raise your throttle stick to the desired "zero" point (where the rpm direction would reverse), and you will here another beep and then the POS Morse code come from the motor. This mean your calibration is done. You only need to do this once as throttle range will be stored in the memory of the speed controller. You can reset the throttle range by performing steps 2.3.1 to 2.3.2 again.
- 18.1.4 The endpoints and zero point can also be set manually in the configuration tab in parameter 5F-5H

### 19.0 Importance of Proper Gearing (Helicopter use)

As a performance Brushless Motor and ESC manufacture, we feel it necessary to help teach our customers about the importance of proper gearing. Incorrect gearing can lead to higher battery and phase currents, which will degrade the performance of your model and may contribute to the premature failure of your Motor or ESC.

Most Helicopters rely on a Brushless motor, spinning very fast, and then use mechanical gearing to slow down the RPM to the disc. The motors have an optimal RPM, and amp loading range, and therefore need to be matched to the use case (disc size / desired RPM), by adjusting the motor kv, battery voltage, and pinion. If your gearing is out of range it can lead to a number of problems. A more basic example of this is to imagine going 20mph in your car while in 5<sup>th</sup> gear. Or vice versa, trying to go 70mph in 2<sup>nd</sup> gear. It will not work well!

If your gearing is to steep, then the motor is operating outside of its optimal efficiency rpm range, and additionally would lose its mechanical advantage. This would then require the motor to use what we call "brute amps" to try and push the motor through the load which you are using on it. This causes not only higher battery amps (which cause hotter running components), the compounding effect of this, is higher PHASE CURRENT peaks to your ESC. This is because since your motor is over geared, your ESC is having to drive the motor at partial throttle percentages, which intern raises even further your phase current amount. Read section 11.1 for more information.

You may use our Scorpion Head Speed Calculator App to help you calculate your optimal Disc RPM. This app takes into account efficiency losses and also takes into account "headroom" for the governor to operate. https://www.scorpionsystem.com/files/download/Scoprion headspeed calc 1.0.zip

**Example A (proper gearing)** | - 700 disc size model, with HKII-4525-520kv motor, Tribunus II 12-130A ESC, 12 cell battery (44.4V) with 10.4:1 gear ratio. Using our Head Speed Calculator app, we can calculate the optimal RPM is 2030 rpm. Customer should fly highest rpm around 2030 rpm (which would pull around 130A peak), and can use lower throttle percentages and lower rpms while flying in a smoother manner.

**Example B (proper gearing)** | -700 disc size model, with HKII-4525-520kv motor, Tribunus II+ 14-200A ESC, 12 cell battery (44.4V) with 9.6:1 gear ratio. Using our Head Speed Calculator app, we can calculate the optimal RPM is 2150 rpm. Customer should fly highest rpm around 2150 rpm (which would pull around 180A peak), and can use lower throttle percentages and lower rpms while flying in a smoother manner.

Example C (improper gearing) | -700 disc size model, with HKII-4530-540kv motor, Tribunus II+ 14-200A ESC, 12 cell battery (44.4V) with 9.6:1 gear ratio. Using our Head Speed Calculator app, we can calculate the optimal RPM is 2300 rpm. Customer thinks the high kv and steep gearing will give "more power", but it only running 2000rpm. Customer uses 15%-20% lower throttle percentages to achieve 2000rpm but still flies in an aggressive way. Due to the improper gearing the motor is not in its optimal range and will pull higher amps (let us say 180A), then due to the partial throttle percentages, his ESC phase current could actually be over 220+ amps.

Customer should change pinion to smaller one, around 10,6:1 Gear ratio, and run 2100rpm with less collective pitch.

Example D (improper gearing) | -700 disc size light weight model, with HKIV – 4025 – 1100kv motor, Tribunus II 06-120A ESC, 6 cell battery (22.2V) with 10.8:1 gear ratio. Using our Head Speed Calculator app, we can calculate the optimal RPM is 2080 rpm. Since such a larger disc on low voltage would pull very high amps, customer thinks he can just lower the throttle percentage down to run lower RPMs. Customer uses 30-35% lower throttle percentages to achieve 1500rpm and flies in a moderate way. Due to the improper gearing the motor is not in its optimal range and due to the large disc it will pull higher amps (let us say 120A), but then due to the partial throttle percentages, his ESC phase current could actually be over 170+ amps.

Customer should use lower ky motor.

**Example E (proper gearing)** | -700 disc size light weight model, with HKII-4225-810kv motor, Tribunus II 06-120A ESC, 6 cell battery (22.2V) with 10.8 gear ratio. Using our Head Speed Calculator app, we can calculate the optimal RPM is 1530 rpm. Customer should fly highest rpm around 1530 rpm (which would pull around 100A peak), and can use lower throttle percentages and lower rpms while flying in a smoother manner.

Example D (improper gearing) | -570 disc size model, with HKIV – 4025 – 1100kv motor, Tribunus II 12-130S ESC, 7 cell battery (23.1) with 8.8:1 gear ratio. Using our Head Speed Calculator app, we can calculate the optimal RPM is 2500 rpm. Customer thinks using a 7s battery instead of 6s battery will give "less amps for equal power", customer thinks he can just lower the throttle percentage down to run lower RPMs. Customer uses 10% lower throttle percentages to achieve 2500rpm and flies in an aggressive way. Due to the improper gearing the motor is not in its optimal range and due to higher voltage it will be able to pull higher amps (let us say 160A), but then due to the partial throttle percentages, his ESC phase current could actually be over 175+ amps.

Customer needs to change gearing to ~10.1:1 to get the motor back into its optimal RPM range.

### **20.0 After Sales Service**

Scorpion ESC are backed by a 1-year manufacture warranty. This covers defects related to manufacture production issues which have led to improper function or failure. The warranty does not cover user induced failures / damages. Examples of User induced damages include, but are not limited to, crashing, cutting the wires, capacitor connection failure (due to vibration / improper mounting), etc. Examples of User induced failures include, but are not limited to, improper gearing, poor motor choice, wrong disc / prop size, over current (see section 11.1) excessive battery wire length causing voltage ripple (see section 16), improper cooling / over temperature, improper acceleration settings, etc.

If you have questions or issues with your Scorpion Tribunus ESC, or would like to begin a warranty / repair claim, please contact the shop it was purchased from, or write us at <a href="mailto:support@spihk.com">support@spihk.com</a>

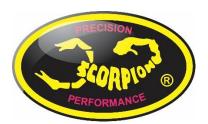

Scorpion Power System LTD

Tribunus II Manual

Updated: September, 22, 2022